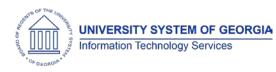

The purpose of these Release Notes is to inform OneUSG Connect technical staff and functional users of the scheduled release of University System of Georgia (USG) functional application enhancements.

OneUSG Connect Release 1.20 is currently scheduled for Saturday, Sept. 30, 2017.

OneUSG Connect (HRPOD) will not be available from 9 p.m. on Friday, Sept. 29, 2017 to approximately 7 a.m. (ET) on Saturday, Sept. 30, 2017. However, KABA Time Clocks and OneUSG Connect - Benefits will still be available.

#### Module Specific Information

#### Absence Management (ABS)

#### Modifications to Existing Processes

| Extended Absences: Email<br>Notification Routing Security and<br>Requests Viewable Only by<br>Employee Institution | Security is now being placed on the "Manage<br>Extended Absence" page so that practitioners<br>only see Extended Absence Requests and<br>transactions from their institution. The Extended<br>Absence notification routing system will look at<br>both the role of the employee and the employee's<br>status to ensure that notifications are routed to<br>individuals at the correct institution. Previously<br>Extended Absence notifications from all institutions<br>were being sent to anyone with the BOR ABS Ext<br>Abs Maintenance role. |
|----------------------------------------------------------------------------------------------------|----------------------------------------------------------------------------------------------------|
| Restriction of Absence Email<br>Notifications for Certain<br>Employees                                             | Email notification security is being adjusted so that<br>some individuals (e.g. Presidents) will no longer<br>receive Absence Request notifications. Anyone<br>included in a newly created "static group" will not<br>receive Absence notification emails.<br>Practitioners will need to put in a ticket with the<br>Shared Services Center (SSC) to have individuals<br>added to this group.                                                                                                    |

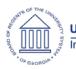

# OneUSG Connect

Release Notes HREL 1.20

#### Human Resources (HR)

## Page Changes

| Job Data & Position Data | Organization Development > Position Management<br>> Maintain Positions/Budgets > Add/Update<br>Positions Info                                                                                                    |
|--------------------------|----------------------------------------------------------------------------------------------------|
|                          | Workforce Administration > Job Information > Job<br>Data                                                                                                    |
|                          | The Position Description will now be synced on the<br>Job Data page with the Official Title from Position<br>Data page. This change eliminates confusion for<br>practitioners by displaying the same title on both<br>position data and job data. |

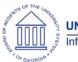

# Payroll (PY)

### **Modifications to Existing Processes**

| Optum Bank Payroll Contribution | Payroll for NA > Payroll Customization > HSA FSA<br>Interface                                                                                                    |
|---------------------------------|----------------------------------------------------------------------------------------------------|
| rile                            | The current logic for determining the contribution<br>date has been modified. The logic was previously<br>set to pay date minus two calendar days. It will<br>now be set to two business days, excluding<br>weekends and holidays. This modification will<br>ensure that employees receive their Health<br>Spending Account (HSA) and/or Flexible Spending<br>Account (FSA) contributions on or before paydate.                                     |
| Modified Run Control Page       | Payroll for North America > Payroll Processing USA:<br>> Produce Checks > Print Pay Checks (bpay003)                                                                                                    |
|                                 | Create Direct Deposits > Create Direct Deposit File<br>(bddp001) > BOR Customizations > Automate Wire<br>Transfer (bpyi005)                                                                                                    |
|                                 | The programs Print Pay Checks (bpay003) and<br>Create Direct Deposits (bddp00) have been<br>modified by greying out the option to run by<br>individual Company and pay group. The default<br>option on Print Pay Checks, Create Direct Deposits,<br>and Automate Wire Transfer Run Control pages<br>has been updated to run both on-cycle and off-<br>cycles together at all times rather than giving users<br>the option to run them individually. |
|                                 | These programs are run by SSC to create check<br>print, direct deposit and automated wire creation<br>for Wells Fargo. These changes will help ensure that<br>the same file cannot be sent to Wells Fargo more<br>than once.                                                                                                    |
| Modified Current Logic for Run  | BOR Customization > On Demand FTP Push                                                                                                    |
|                                 | The logic in Print Pay Checks, Create Direct<br>Deposits, and Automate Wire Transfer has been<br>updated to capture Run IDs that were run in a<br>custom table.                                                                                                    |
|                                 | Added logic in both the Programs and the Run                                                                                                    |

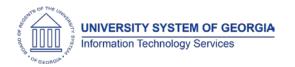

Control page to either error out or give a message saying that the Run ID has already been processed so the user cannot run the program a second time.

| Page Changes                                 |                                                                                                    |  |
|----------------------------------------------|----------------------------------------------------------------------------------------------------|--|
| Direct Deposit Notification                  | Employee Self Service > Direct Deposit                                                                                                    |  |
|                                              | An email confirmation will now be delivered when<br>employees make Direct Deposit changes in<br>Employee Self Service (ESS). This notification<br>confirms when a direct deposit change was made<br>and what to do if any unauthorized updates are<br>made.              |  |
| Unmask Direct Deposit Account                | Employee Self Service > Direct Deposit                                                                                                    |  |
| Numbers                                      | Payroll for North America > Employee Pay Data<br>USA > Requests Direct Deposit                                                                                                    |  |
|                                              | Prior to Go Live, bank accounts and routing<br>numbers were masked for security purposes. A<br>modification was made to the installation table to<br>uncheck the flags to mask bank accounts and<br>routing numbers for both ESS and the Request<br>Direct Deposit page. |  |
|                                              | This modification will allow proper validation and verification of employee bank account and routing numbers.                                                                                                    |  |
| Security Modifications to Retro<br>Pay Pages | Payroll for North America > Retroactive payroll ><br>Retro Pay > Process and Review Requests                                                                                                    |  |
|                                              | Security modifications were made to Retro Pay pages as follows:                                                                                                    |  |
|                                              | • Request and Trigger Summary<br>Modification was made to the view of the<br>Retro Request and Trigger Summary Page<br>so that practitioners can see only the<br>employees' retro triggers that are in their<br>company code.                                            |  |
|                                              | Retro Pay Calc Results     Modification was made to the view of the     Retro Pay Calculation Results page so that     practitioners can see only the employees'                                                                                                    |  |

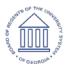

|                                 | <ul> <li>retro pay calc results that are in their company code.</li> <li><b>Retro Calculation Results</b> <ul> <li>A modification was made that allows institutional practitioners to uncheck OK to Pay on the Retro Calculation Results page.</li> </ul> </li> <li><b>Retro pay Calc Summary</b> <ul> <li>Modification was made to the view of the Retro Pay Calc Summary page so that practitioners can see only the employees' retro pay summary results that are in their company code.</li> </ul> </li> <li><b>Retro Pay Messages</b> <ul> <li>Modification was made to the view of the Retro Pay Messages page so that practitioners can see only the employees' retro pay summary results that are in their company code.</li> </ul> </li> </ul> |  |
|---------------------------------|----------------------------------------------------------------------------------------------------|--|
| Other Notes                     |                                                                                                    |  |
| Next Scheduled<br>Release       | OneUSG Connect <b>Release 1.30</b> is currently scheduled for <b>Saturday</b> , <b>Nov. 11, 2017</b> . You will receive a reminder of when this update will occur.                                                                                                    |  |
| More Information<br>and Support | For business impact emergency issues, contact the <b>USG Shared</b><br><b>Services Center</b> immediately at 877-251-2644 (Toll Free) or<br>sscsupport@ssc.usg.edu.                                                                                                    |  |